ティアック株式会社

〒206-8530 東京都多摩市落合1-47

この製品の取り扱いなどに関するお問い合わせは **タスカム カスタマーサポート** 〒206-8530 東京都多摩市落合1-47

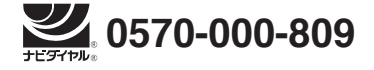

● 携帯電話、またはナビダイヤルがご利用いただけない場合 電話:042-356-9137 / FAX:042-356-9185 受付時間は、10:00 〜 12:00 / 13:00 〜 17:00 です。 (土・日・祝日・弊社指定休日を除く)

故障・修理や保守についてのお問い合わせは ティアック修理センター 〒358-0026 埼玉県入間市小谷田858

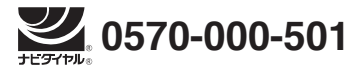

●携帯電話、またはナビダイヤルがご利用いただけない場合 電話:04-2901-1033 / FAX:04-2901-1036 受付時間は、9:30 〜 17:00です。(土・日・祝日・弊社指定休日を除く)

■ 住所や電話番号は、予告なく変更する場合があります。あらかじめご了承くだ さい。

#### リファレンスマニュアルに関して

取扱説明書(本書)では、本機の各機能について解説しています。各機能の詳細に ついては、リファレンスマニュアルをご覧ください。 リファレンスマニュアルは、TASCAMのウェブサイト(https://tascam.jp/ in/)からダウンロードすることができます。

# **TASCAM DR-05 Linear PCM Recorder**

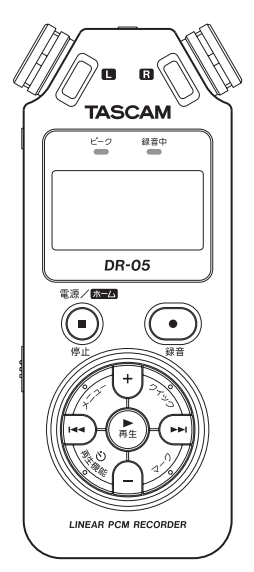

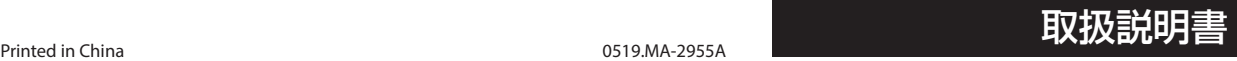

# 取扱説明書

# <span id="page-1-0"></span>安全にお使いいただくために

製品を安全に正しくお使いいただき、あなたや他の人々への危害 や財産への損害を未然に防止するために、以下の注意事項をよく お読みください。

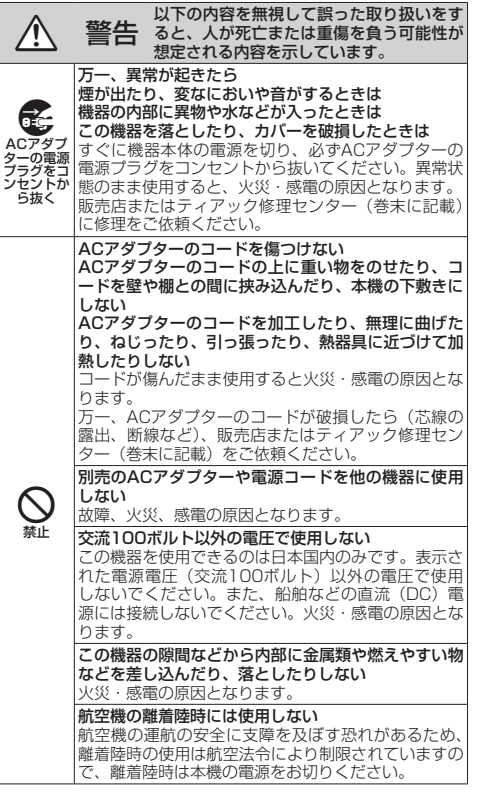

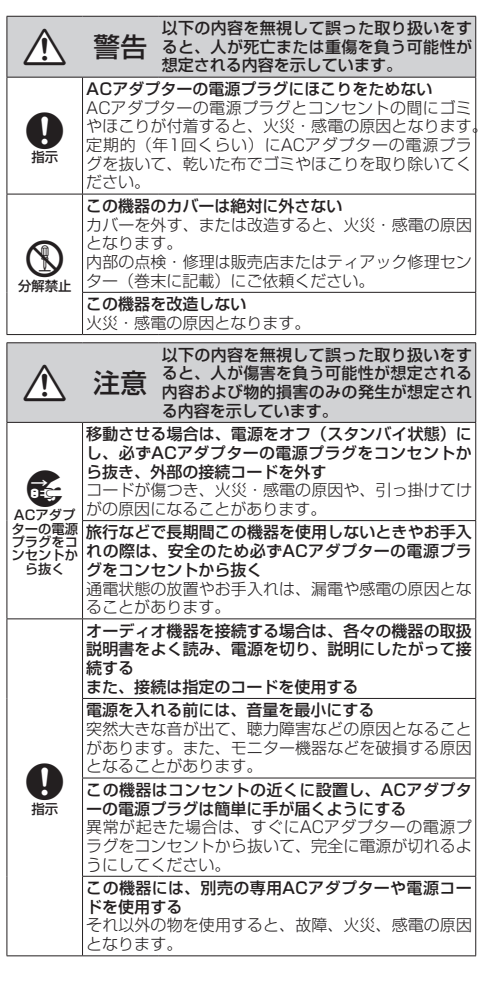

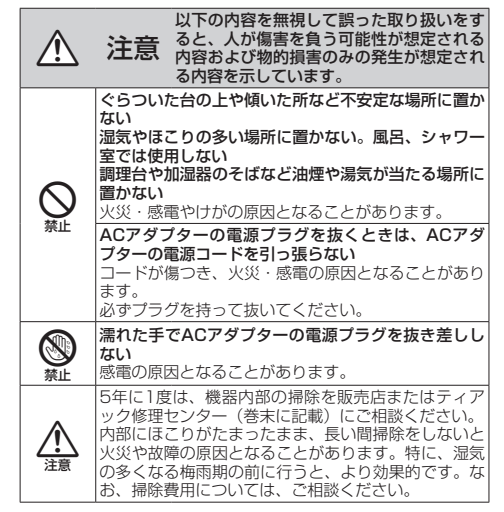

## 雷池の取り扱いについて

本機は、電池を使用しています。誤って使用すると、発熱、発火、 液漏れなどを避けるため、以下の注意事項を必ず守ってください。

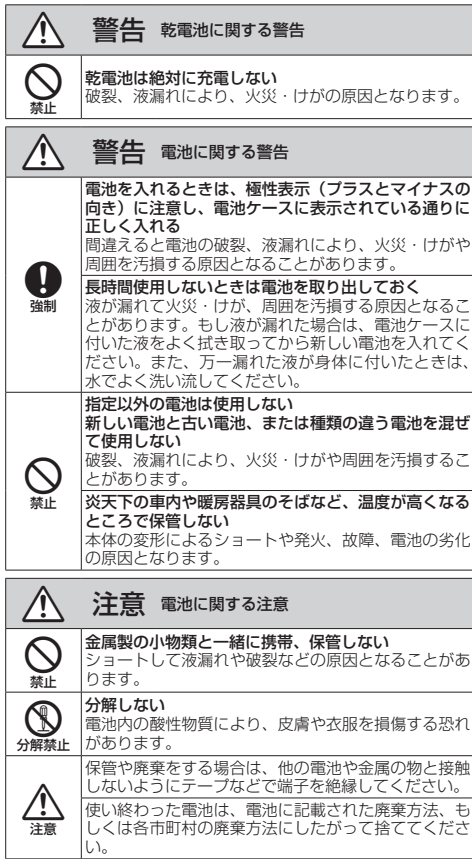

# 目次

경

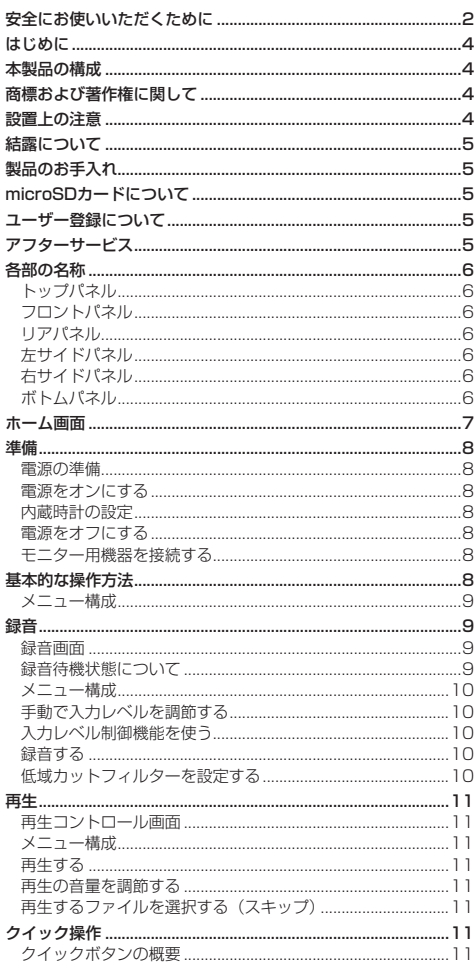

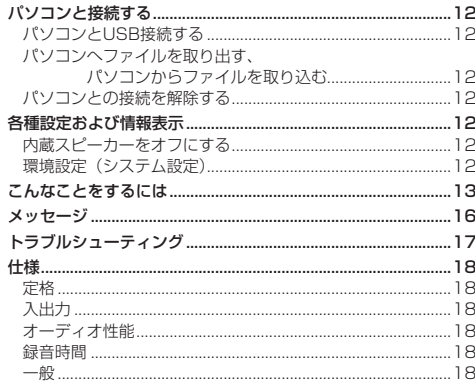

ここに記載されております製品に関する情報、諸データ は、あくまで一例を示すものであり、これらに関します 第三者の知的財産権、およびその他の権利に対して、権 利侵害がないことの保証を示すものではございません。 **|従いまして、上記第三者の知的財産権の侵害の責任、ま** たはこれらの製品の使用により発生する責任につきまし ては、弊社はその青を負いかねますのでご了承ください。 第三者の著作物は、個人として楽しむなどのほかは、

著作権法上権利者に無断で使用できません。装置の適 正使用をお願いします。 弊社では、お客様による権利侵害行為につき一切の責 仟を自担致しません。

# <span id="page-3-0"></span>はじめに

このたびは、TASCAM DR-05をお買い上げいただき まして、誠にありがとうございます。

ご使用になる前に、この取扱説明書をよくお読みになり、 正しい取り扱い方法をご理解いただいたうえで、末永くご 愛用くださいますようお願い申しあげます。お読みになっ たあとは、いつでも見られるところに保管してください。 取扱説明書(本書)には、本機の主な機能について解説し ています。本機の全機能についてはリファレンスマニュ アルをご覧ください。

また取扱説明書およびリファレンスマニュアルは、 TASCAMのウェブサイト(https://tascam.jp/jp/) からダウンロードすることができます。

# 本製品の構成

本製品の構成は、以下の通りです。 梱包箱と梱包材は、後日輸送するときのために保管して おいてください。 付属品が不足している場合や輸送中の損傷が見られる場 合は、タスカム カスタマーサポート (巻末に記載)ま でご連絡ください。

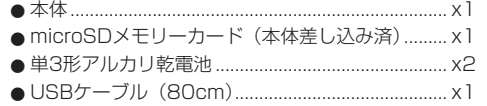

0取扱説明書(本書、保証書付き).............................. x1

- 商標および著作権に関して
- TASCAMおよびタスカムは、ティアック株式会社の 登録商標です。
- microSDHCロゴは、SD-3C, LLCの商標です。

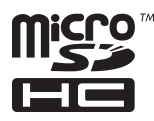

0MPEG Layer-3 audio coding technology licensed from Fraunhofer IIS and Thomson.

● Supply of this product does not convey a license nor imply any right to distribute MPEG Layer-3 compliant content created with this product in revenue-generating broadcast systems (terrestrial, satellite, cable and/ or other distribution channels), streaming applications (via Internet, intranets and/or other networks), other content distribution systems (pay-audio or audio-on-demand applications and the like) or on physical media (compact discs, digital versatile discs, semiconductor chips, hard drives, memory cards and the like). An independent license for such use is required. For details, please visit http://mp3licensing. com.

● その他、記載されている会社名、製品名、ロゴマー クは各社の商標または登録商標です。

# 設置上の注意

- ●動作保証温度は、摂氏0度~40度です。
- ●次のような場所に設置しないでください。音質劣化 の原因、または故障の原因となります。

振動の多い場所。 窓際などの直射日光が当たる場所。 暖房器具のそばなど極端に温度が高い場所。

極端に温度が低い場所。

湿気の多い場所や風通しが悪い場所。

ほこりの多い場所。

直接雨などの水が当たる場所

- ●本機の近くにパワーアンプなどの大型トランスを持 つ機器がある場合にハム(うなり)を誘導すること があります。この場合は、この機器との間隔や方向 を変えてください。
- ●テレビやラジオの近くで本機を動作させると、テレ ビ画面に色むらが出たり、ラジオから雑音が出るこ とがあります。この場合は、本機を遠ざけて使用し てください。
- ●携帯電話などの無線機器を本機の近くで使用すると、 着信時や発信時、通話時に本機から雑音が出ること があります。この場合は、それらの機器を本機から 遠ざけるか、もしくは電源を切ってください。
- ●放熱を良くするために、本製品の上には物を置かな いでください。
- ●パワーアンプなど熱を発生する機器の上に本製品を 置かないでください。

# <span id="page-4-0"></span>結露について

本製品を寒い場所から暖かい場所へ移動したときや、寒 い部屋を暖めた直後など、気温が急激に変化すると結露 を生じることがあります。結露したときは、約1 〜 2時 間放置した後、電源を入れてお使いください。

# 製品のお手入れ

製品の汚れは、柔らかい布でからぶきしてください。化 学ぞうきん、ベンジン、シンナー、アルコールなどで拭 かないでください。表面を傷めたり色落ちさせる原因と なります。

# microSDカードについて

TASCAMのウェブサイト(https://tascam.jp/jp/) には、当社で動作確認済みのmicroSDカードのリスト が掲載されていますので、ご参照ください。もしくは、 タスカム カスタマーサポートまでお問い合わせくださ  $\mathcal{L}$ 

# ユーザー登録について

TASCAMのウェブサイトにて、オンラインでのユー ザー登録をお願いいたします。

https://tascam.jp/jp/login

# アフターサービス

- この製品の裏表紙が保証書になっています。大切に 保管してください。万が一販売店印の捺印やご購入 日の記載が無い場合は、無償修理保証の対象外にな りますので、ご購入時のレシートなどご購入店・ご 購入日が確認できるものを一緒に保管してください。
- ●保証期間は、お買い上げ日より1年です。保証期間中 は、保証書に記載の無料修理規定によりティアック 修理センターが修理いたします。
- ●保証期間経過後、または保証書を提示されない場合 の修理については、お買い上げの販売店またはティ アック修理センターにご相談ください。修理によっ て機能を維持できる場合は、お客様のご要望により 有料修理いたします。
- 万一、故障が発生した場合は使用を中止し、お買い上 げ店またはティアック修理センターまでご連絡くださ い。修理を依頼される場合は、次の内容をお知らせく ださい。

なお、本機の故障、もしくは不具合により発生した 付随的損害(録音内容などの補償)の責については、 ご容赦ください。

本機を使ったシステム内のハードディスクなどの記 憶内容を消失した場合の修復に関しては、補償を含 めて当社は責任を負いかねます。

- i 型名、型番(DR-05)
- 製造番号 (Serial No.)
- 故障の症状 (できるだけ詳しく)
- i お買い上げ年月日
- •お買い上げ販売店名
- ●お問い合わせ先については、巻末をご参照ください。
- ●当社は、この製品の補修用性能部分(製品の機能を 維持するために必要な部品)を製造打ち切り後8年間 保有しています。
- ●本機を廃棄する場合に必要となる収集費などの費用 は、お客様のご負担になります。

# <span id="page-5-0"></span>各部の名称

# トップパネル

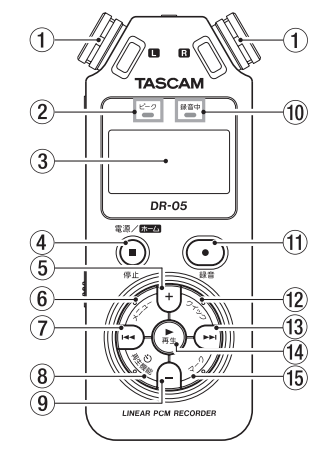

エレクトレットコンデンサータイプの無指向性ステレ

録音する音のレベルが歪む直前に赤く点灯します。

4 電源/ホーム/停止 [■] ボタン

- 0 録音中インジケーター 録音待機中は、インジケーターが点滅します。 録音を開始するとインジケーターが点灯します。 10 録音 [●] ボタン **12 クイックボタン**
- 13 ▶▶ボタン
- 14 再生 [▶ ] ボタン
- (f) マークボタン

# フロントパネル

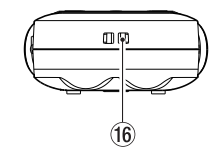

**16 ストラップホルダー** 

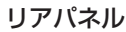

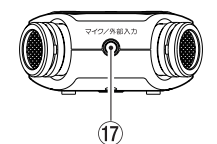

17) マイク/外部入力端子

# 左サイドパネル

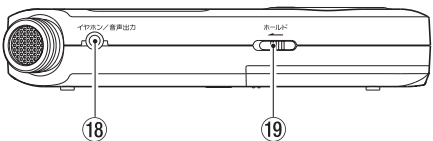

18 イヤホン∕音声出力端子

19 ホールドスイッチ

# 右サイドパネル

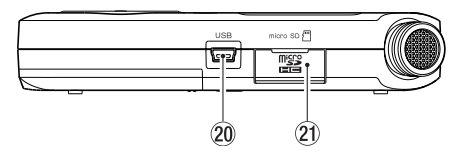

- 20 USB端子
- 20 microSDカードスロット

# ボトムパネル

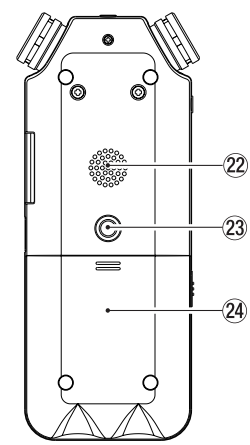

- ② 内蔵モノラルスピーカー
- 23 三脚取り付け用穴 (1 / 4インチ)

# 24 電池ケース

*6 TASCAM DR-05*

① 内蔵ステレオマイク

オマイクです。 2 ピークインジケーター

3 ディスプレー

(5) +ボタン 6 メニューボタン 7 1→ボタン 8 再生機能ボタン (9) 一ボタン

# <span id="page-6-0"></span>ホーム画面

停止中に表示される最も標準的な画面です。

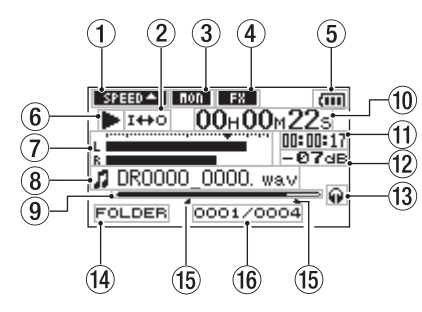

#### 1 再生速度の状態表示

再生速度の設定に応じて、以下のアイコンを表示します。

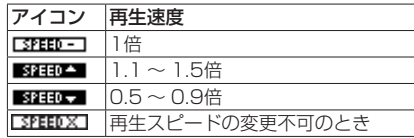

#### ② ループ再生/リピート再生の設定状態表示

- **! ! …… ジングル再生**
- **ゆ: :1曲リピート再生**
- :全曲リピート再生
- I<del>II</del>O :ループ再生

#### 3 入力ミックス機能の状態表示

- :入力ミックスオフ
- ■■:入力ミックスオン
- (4) エフェクターのオン/オフ状況表示

エフェクターのオン/オフ状態をアイコン表示します。 :内蔵エフェクターオフ ■■:内蔵エフェクターオン

## 5 電源供給の状態表示

電池駆動時は、電池残量に応じて目盛りが表示されま  $\sigma$  ( $\overline{\mathbf{m}}$ , $\overline{\mathbf{m}}$ , $\overline{\mathbf{m}}$ ).

日盛り表示がなくなると 【 が点滅し、電池切れの ためにまもなく電源がオフになります。

別売の専用ACアダプター(TASCAM PS-P520E) 使用時およびUSBバスパワー駆動時は、 キ を表示 します。

#### 6 レコーダーの状態表示

レコーダーの動作状況をアイコン表示します。

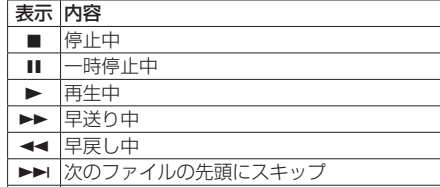

日★■ 現在または手前のファイルの先頭にスキッフ

7 レベルメーター

入力音または再生音のレベルを表示します。 入力ミックス機能がオンのときは、入力音と再生音 をミックスしたレベルを表示します。

#### 8 ファイル情報表示

再生中のファイルのファイル名、またはタグ情報を 表示します。

9 再生位置表示

現在の再生位置をバー表示します。

#### 0 経過時間表示

再生中のファイルの経過時間(時:分:秒)を表示 します。

#### 11) 残量時間表示

再生中のファイルの残量時間(時:分:秒)を表示 します。

## <sup>(f)</sup> ピーク値のデシベル (dB) 表示

一定時間毎に、その期間の再生レベルの最大値を、 デシベル表示します。

#### 13 モニター出力表示

■:ヘッドホンから出力します :内蔵スピーカーから出力します

#### 14 再生範囲表示

現在の再生ファイルの範囲を表示します。

ALL :MUSICフォルダー内の全ファイル FOLDER:選択したフォルダー内の全ファイル P.LIST:再生リストに登録されたファイル

#### 65 ループ再生のイン点 (始点)、アウト点 (終点) の設定状況

ループ再生のイン点(始点)/アウト点(終点)の 設定状況を表示します。

イン点を設定すると、該当位置に ■ アイコンが表示 されます。

アウト点を設定すると、該当位置に アイコンが表 示されます。

#### (⑯ 再生ファイル番号/総ファイル数

再生対象エリアの総ファイル数と現在のファイル番 号を表示します。

## <span id="page-7-0"></span>準備

# 電源の準備

#### 単3形電池で使用する

- **1.** 本機の裏面にある電池ケースふたをスライドして取 り外します。
- 2. 電池ケース内の⊕と⊖の表示に合わせて、単3形 電池を2本セットします。
- **3.** 電池ケースふたを取り付けます。

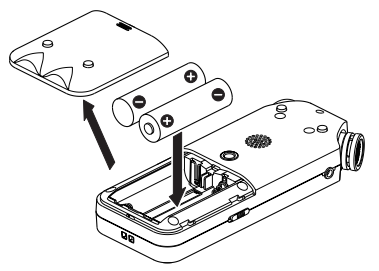

● 電池の残量表示や正常動作に必要な最低残量の識別 を正しく行うために、 システム設定 メニューの 電池 タイプ 項目で、使用する電池の種類を設定してくだ さい。(初期値: ALKAL アルカリ乾電池)

## 電源をオンにする

電源/ホーム/停止 [■] ボタンを押し続け、TASCAM DR-05 (起動画面)が表示されたら離します。 本機が起動してホーム画面が表示されます。

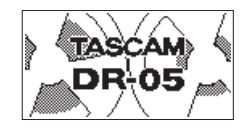

# 内蔵時計の設定

初回電源投入時(および電池がない状態でしばらく置い たため内蔵時計がリセットされたとき)には、起動画面 が表示される前に、日時を設定する 日時設定 画面が表 示されます。

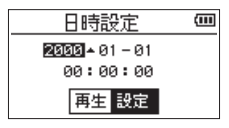

144 / ▶▶ボタンと+/-ボタンで日時を設定し、 再 生 [y] ボタンを押して確定します。

## 電源をオフにする

電源オン時に、電源/ホーム/停止 [■] ボタンを押し 続け、 LINEAR PCM RECORDER と表示されたら離します。 シャットダウン処理が実行されたあとに、電源がオフに なります。

# モニター用機器を接続する

へッドホンで聴く場合は、イヤホン/音声出力端子にへ ッドホンを接続してください。

外部モニターシステム(パワードモニタースピーカーま たはアンプとスピーカー)で聴く場合は、イヤホン/音 声出力端子に外部モニターシステムを接続してください。

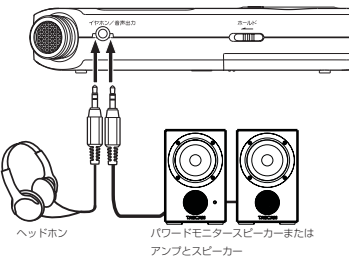

# 基本的な操作方法

**1.** メニューボタンを押して、 メニュー 画面を表示します。

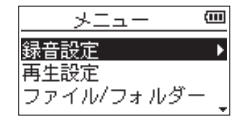

- 2. +/-ボタンを使ってメニュー項目を選択(反転表 示)し、再生「▶1ボタンを押すと各種設定画面に 移動します。
- **3.** +/-ボタンを使って設定する項目を選択(反転表 示)し、再生 [▶] ボタンを押します。
- 4. ▶▶ボタンまたは再生 [▶] ボタンを押すと、設定 内容にカーソルが移動(右に移動)します(反転表示)。
- **5.** +/-ボタンを使って、設定を変更します。
- **6.** 同じメニュー内で別の項目を設定する場合 は、トキボタンを押します(左に移動)。
- **7.** 必要に応じて、3. 〜 6.を繰り返し、各項目を設定 します。
- **8.** 設定が終了したら、電源/ホーム/停止「■1ボタ ンを押して、ホーム画面に戻ってください。

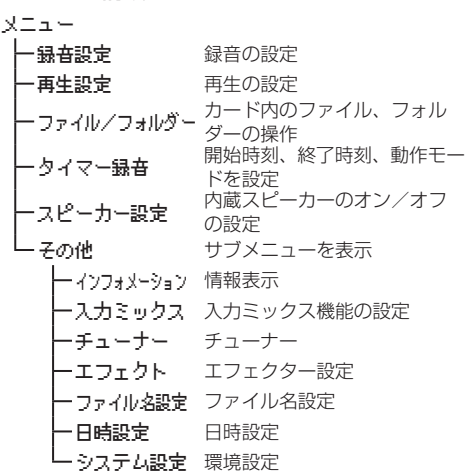

<span id="page-8-0"></span>メニュー構成

# 録音

## 録音画面

録音待機中または録音中は、以下の録音画面を表示します。

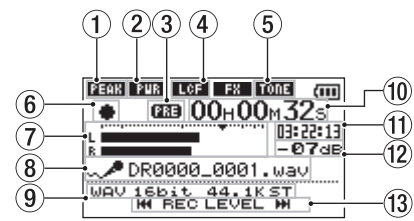

① 入力レベル制御機能状態表示

:入力レベル制御機能オフ | 1337 :ピーク検出 ■Ⅲ■:自動レベル調整 ■■■:リミッター

② プラグインパワーオン/オフ状態表示 :プラグインパワーオフ

■■■:プラグインパワーオン

3 事前録音機能または自動録音機能の設定状態 表示

事前録音機能がオンの場合は、 033 と表示されます。 白動録音機能がオンかつ録音中は、 61339 アイコンが 表示されます。

④ 低域カットフィルターオン/オフ状態表示 :低域カットフィルターオフ ■■:低域カットフィルターオン

5 自動トーン機能の設定状態表示

自動トーン機能のオン/オフ状態をアイコン表示し ます。(→ リファレンスマニュアルの「自動トーン機 能を使う」)

:自動トーンオフ

:自動トーンオン

## 6 レコーダー動作状態表示

レコーダーの動作状況をアイコン表示します。

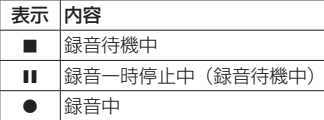

#### 7 レベルメーター

入力音のレベルを表示します。 オーバーダビング中は、入力音と再生音をミックス したレベルを表示します。

8 ファイル名表示

録音するファイルに付けられるファイル名を表示し ます。

9 録音モード表示

録音ファイルの形式、サンプリング周波数、ステレ オ/モノラル( ST / MONO )を表示します。

0 録音経過時間

録音ファイルの経過時間(時:分:秒)を表示します。

∈ 6 録音残時間

設定した最大ファイルサイズに対する残時間 (時:分: 秒)を表示します。ただし、microSDカードの残り 時間の方が少ない場合はそちらを表示します。

<sup>(f)</sup> ピーク値のデシベル (dB) 表示

録音レベルのピーク値をデシベル表示します。

#### 13 入カレベル使用ボタン表示

入力レベルを表示するために使用するボタン(  $\blacktriangleleft$  / ▶▶ ) を表示します。

#### 録音待機状態について

本機は業務用録音機と同じように、録音待機状態があり ます。この状態で入力レベル設定などを行い、その後録 音動作に移るようになっています。 録音待機状態では、録音中インジケーターが点滅し、録 音画面が表示されます。

# <span id="page-9-0"></span>メニュー構成

#### 録音設定

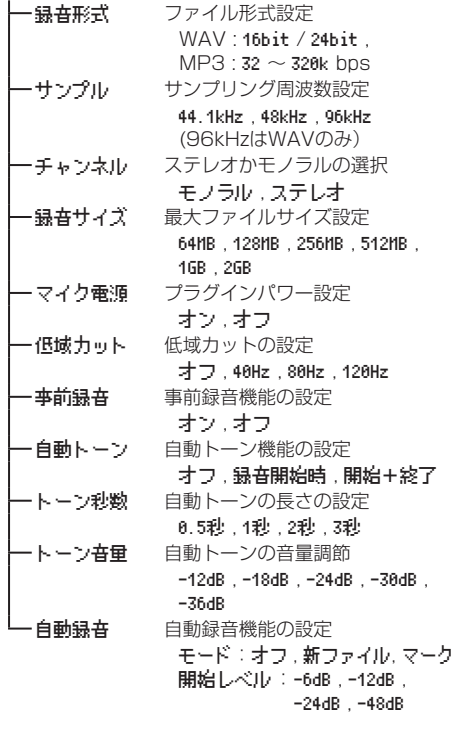

# *10 TASCAM DR-05*

# 手動で入力レベルを調節する

- **1. 録音 [●] ボタンを押して、録音待機状態にします。**
- 2. H<4 / ►■ボタンを使って、入力レベルを調節し ます。入力レベル設定状態を表すメーターがディス プレーの下部に表示されます。

録音する音のレベルが歪む直前になると、ディスプレー の左上にあるピークインジケーターが赤く点灯します。 レベルメーターには、−12dBの位置に ▼ の目印が付 いています。この目印を中心にレベルが変化し、かつピー クインジケーターが赤く点灯しないように録音レベルを 設定してください。

## 入力レベル制御機能を使う

マイク入力時の入力レベル制御機能を設定します。

- **1. 録音 [●] ボタンを押して、録音待機状態にします。**
- **2.** クイックボタンを押し、クイックメニューを表示し ます。
- **3. 入力レベル制御 を選択(反転表示)し再生 [▶] ボ** タンを押すと設定画面が表示されます。
- **4.** 任意の機能を選択(反転表示)し、再生「▶1ボタ ンを押すと機能が有効になり、録音画面に戻ります。

#### ピーク検出(PEAK REDUCTION)

入力音が大きすぎたときに、録音レベルを適度なレベル まで自動で下げる機能です。録音レベルを上げたいとき は、手動で行います。音量が上下すると聴きにくい、音 楽録音に適しています。設定後にオフにしても、設定し たレベルは保持されます。

#### 自動レベル調整(AUTO LEVEL)

入力音が小さいときは大きく、大きいときは小さくなる ように録音レベルを自動で調節するため、会議録音など に適しています。このモードでは、手動で録音レベルを 変更することはできません。

#### リミッター(LIMITER)

突発的な過大入力による歪みを防ぐ機能です。録音レベ ルを変化させたくない場合に適しています。 このモードでは、録音中でも手動で録音レベルを変更す ることができます。

## 録音する

**1. 録音 [●] ボタンを押して、録音待機状態にします。** 

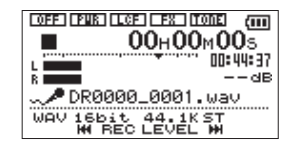

- **2.** 再度、録音「●1ボタンを押すと録音が始まります。
- **3.** 録音を終了するには、電源/**ホーム**/停止「■1ボ タンを押します。

緑音が始まると録音中インジケーターが点灯し、ディス プレーには、録音経過時間および録音残時間が表示され ます。

#### 緑音の一時停止

同じファイルのまま、録音を⼀時停止することができます。

- 1. 録音中に、録音 [●] ボタンを押します。
- **2.** 再度、**録音 [●]** ボタンを押すと録音を再開します。

#### 低域カットフィルターを設定する

低域の雑音などをカットしたい場合は、低域カットフィ ルターを設定します。空調ノイズや耳障りな風切音など を低減することができます。

- 1. メニュー → 録音設定 メニュー項目を選択し、再 再生 [y] ボタンを押します。
- **2.** 録音設定 画⾯の 低域カット 項目を設定します。

設定値:40Hz 、 80Hz 、 120Hz 、 オフ

数字(周波数)が⼤きくなるほど、広い帯域の低音 をカットできます。

# <span id="page-10-0"></span>再生コントロール画面

停止中または再生中に再生機能ボタンを押すと、再生コ ントロール画面が表示されます。

この画面では、録音はできません。また、トーボタン/ ▶▶ボタンは、イン点(始点)/アウト点(終点)また は先頭/末尾へスキップし、前または次のファイルへの スキップはできません。

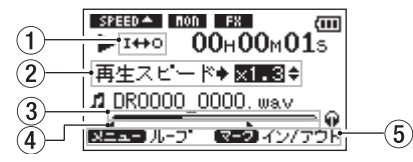

#### ① ループ再生の設定状態表示

ループ再生が有効なとき、 エキロ アイコンが表示されま す。

### 2 再生速度表示

再生速度が標準再生速度の何倍かが表示されます。 VSA機能(Variable Speed Audition:曲の音程を保 ったまま再生スピードを変えることができる機能)が 有効であることを示す 再生スピード が先頭に表示さ れます。

#### 3 再生位置表示

現在の再生位置をバー表示します。

(4) ループ再生のイン点 (始点)、アウト点 (終点) の設定状況

ループ再生のイン点(始点)/アウト点(終点)の 設定状況を表示します。

イン点を設定すると、該当位置に ■ アイコンが表示 されます。

アウト点を設定すると、該当位置に ■ アイコンが表 示されます。

#### 5 使用ボタン表示

再生コントロール画面を表示中に使用するボタンと、 その用途を表示します。

マーク :イン点、アウト点およびそれら のクリアに使います。 メニュー :ループ再生のオン/オフを切り 換えるのに使います。

## メニュー構成

## 再生設定

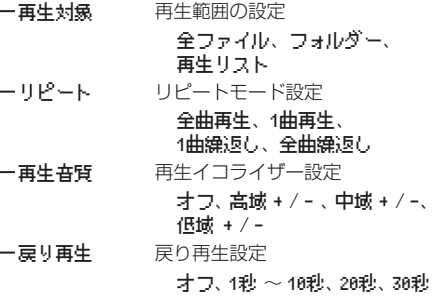

# 再⽣する

ホーム画面で停止中に再生「▶1ボタンを押すと、再生 を始めます。

#### 一時停止する

ホーム画面で再生中に電源/ホーム/停止 [■] ボタン を押すと、その位置で再生を停止します。(一時停止)

#### 停止する

一時停止中に再度、電源/ホーム/停止 [8] ボタンを 押すと、ファイルの先頭に戻って停止します。

早戻し/早送りをする(サーチ) ホーム画面で κ ボタン/ ▶▶ボタンを押し続けると、 早戻し/早送りサーチを行います。

# 再生の音量を調節する

ホーム画面表示中に+/-ボタンを使って調節します。

## 再生するファイルを選択する(スキップ)

ホーム画面表示中 (停止中)に、144 / ▶▶ボタンを 使って再生したいファイルを選択します。

ファイルの先頭で 1→ボタンを押すと1つ前のファイル の先頭にスキップします。

ホーム画面表示中(再生中)に、▶▶ボタンを押すと、 次のファイルへスキップします。

# クイック操作

## クイックボタンの概要

クイックボタンは、状況に合わせて便利な機能を表示し ます。

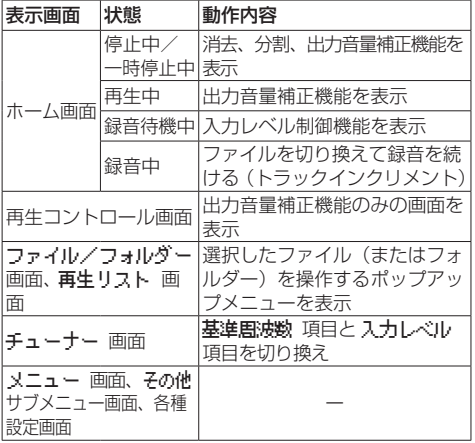

# <span id="page-11-0"></span>パソコンと接続する

本機のmicroSDカードの中の音声ファイルをパソコン に取り出したり、パソコンの中の音声ファイルを本機に 取り込んだりすることができます。

# パソコンとUSB接続する

- **1.** 本機をパソコンと付属のUSB ケーブルで接続しま す。電源がオフの場合は、オンにして下さい。
- 2. USBモード 画面で、PC持続 を選択し再生 [▶] ボ タンを押すと本機がパソコンに接続され、USB 接続 が表示されます。
- **3. "コンピュータ"**を開くと、パソコンのディスプレー 上に、本機が**"DR-05"**というボリュームラベル の外部ドライブとして表示されます。

#### パソコンへファイルを取り出す、パソコン からファイルを取り込む

パソコンのディスプレー上の**"DR-05"**ドライブをク リックすると、**"MUSIC"**フォルダーと**"UTILITY"**フォ ルダーが表示されます。

パソコンへファイルを取り出す場合は、**"MUSIC"**フ フォルダーを開き、パソコンに取り出したいファイルを 任意の場所にドラッグ&ドロップします。 パソコンからファイルを取り込む場合は、パソコンの任 意の音声ファイルを**"MUSIC"**フフォルダーにドラッ

グ&ドロップします。

## パソコンとの接続を解除する

パソコンから本機を正しい手順で切り離してから、USB ケーブルを外します。 シャットダウン処理が実行されたあとに、電源がオフに なります。 パソコン側での接続解除方法については、パソコンの取 扱説明書をご覧ください。

# 各種設定および情報表示

内蔵スピーカーをオフにする

メニュー → スピーカー設定 → スピーカー設定 項目 を オフ に設定します。

#### 環境設定(システム設定)

本機を快適に使うためのさまざまな設定、初期化や microSDカードのフォーマットなどを行います。

- 1. メニュー → 子の他 → システム設定 メニュー項 目を選択し、再生 [▶] ボタンを押します。
- **2.** 各機能の項目で、必要な設定を行います。

# <span id="page-12-0"></span>こんなことをするには

●ボタン名称は、メニューのように表記します。

●「ホーム画面からメニューボタンを押して、録音設定 メニューを選択し 事前録音 項目を選択する」という操作を「ホーム画面 → メニュー → 録音設定 → 事前録音 | のように表記し ます。

●複雑な操作の場合は、全部の操作は表記されていません。詳細の操作方法は、リファレンスマニュアルを参照してください。

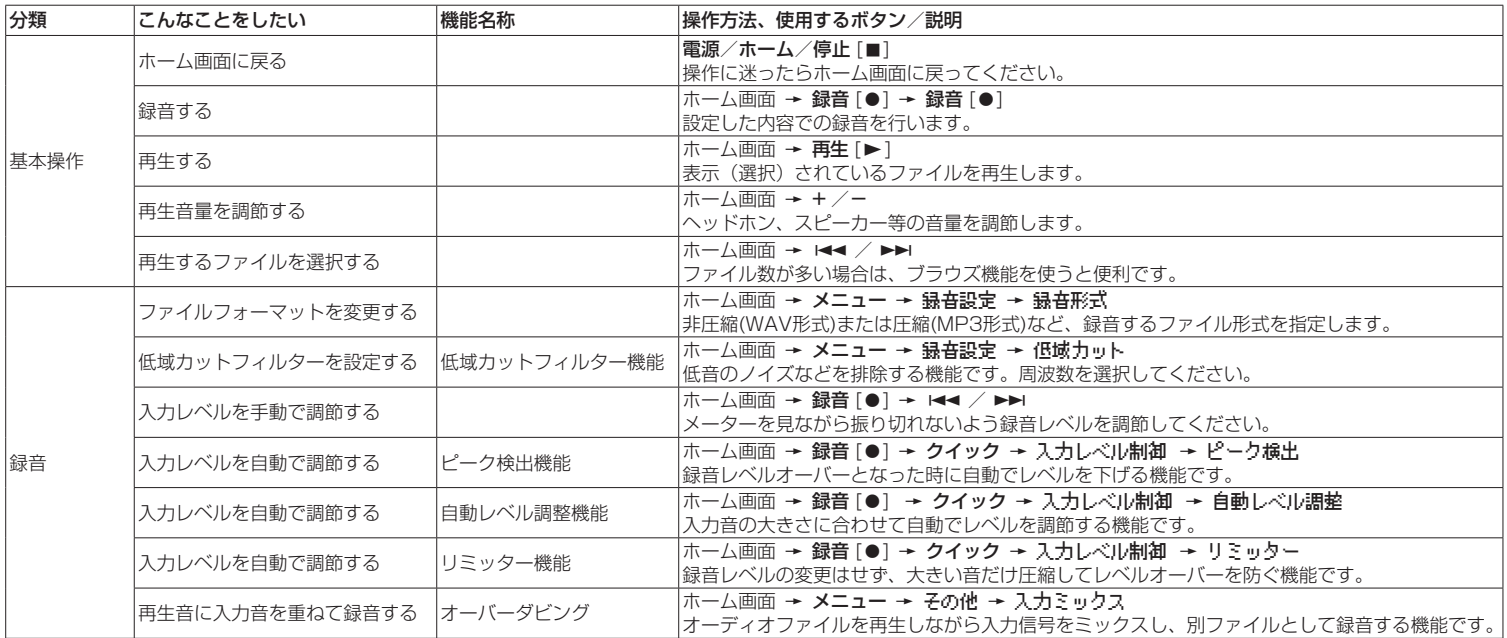

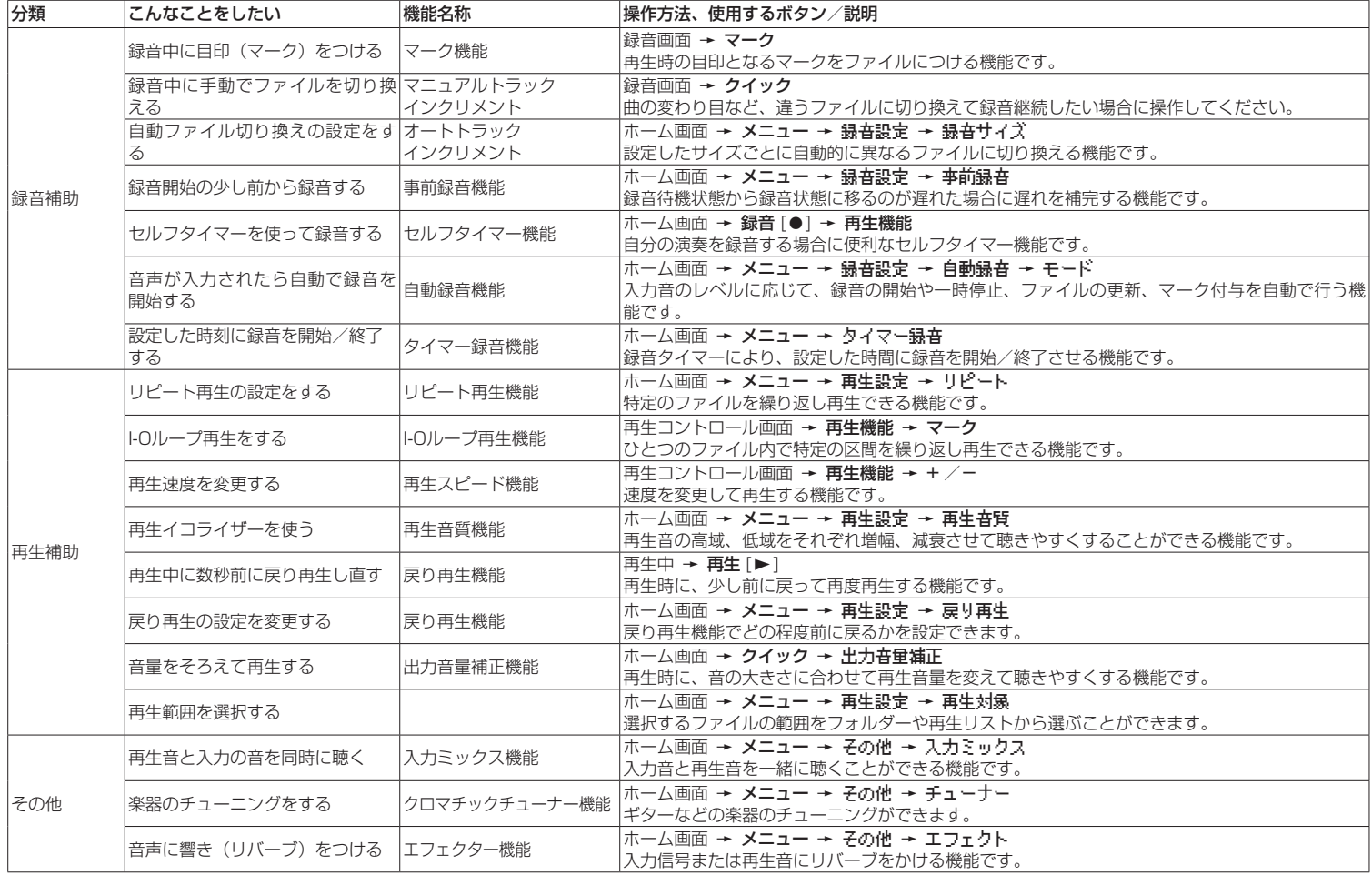

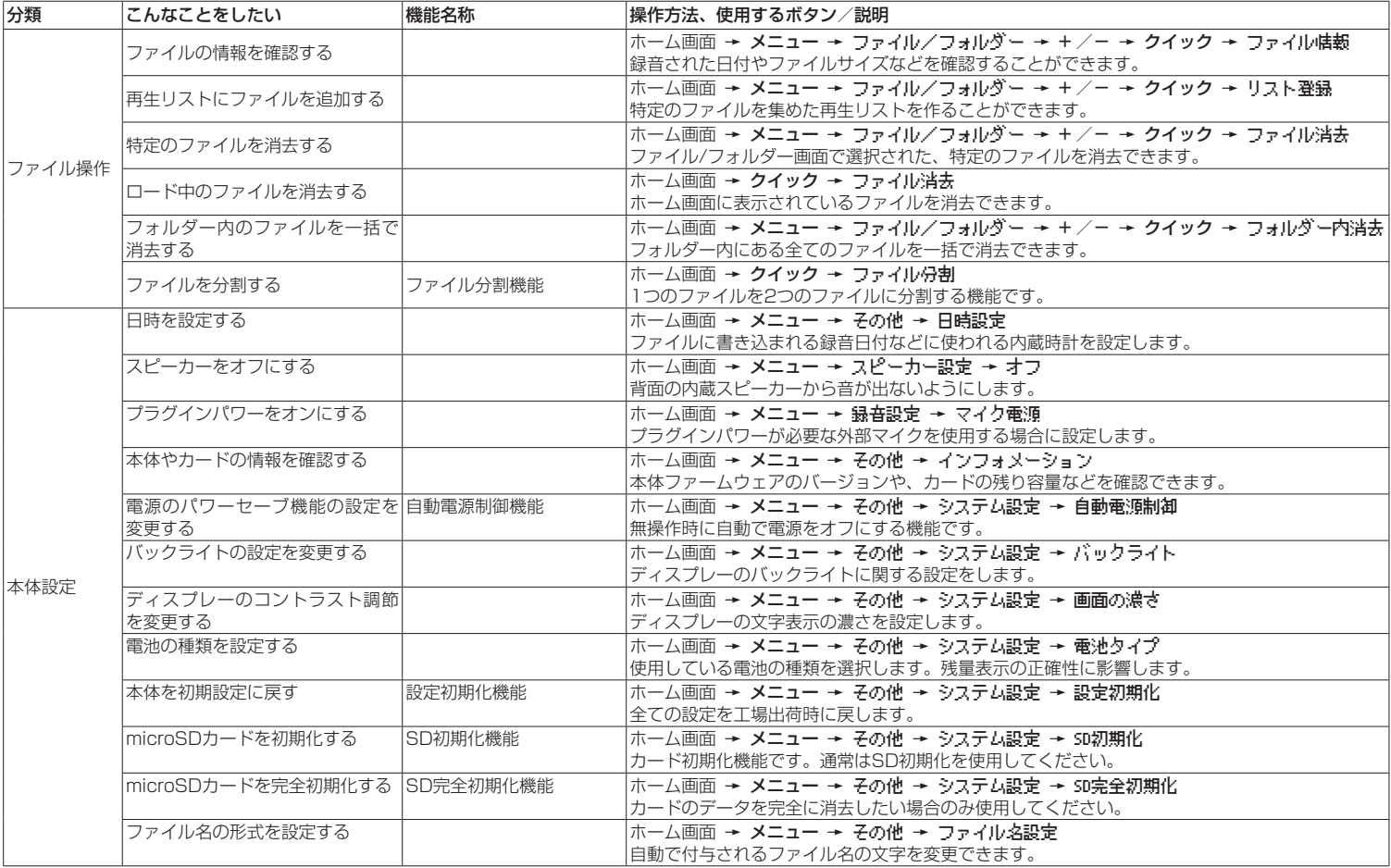

# <span id="page-15-0"></span>メッセージ

以下にポップアップメッセージの一覧表を示します。 DR-05では、状況に応じてポップアップメッセージが表示されますが、それぞれのメッ セージの内容を知りたいとき、および対処方法を知りたいときにこの表をご覧ください。

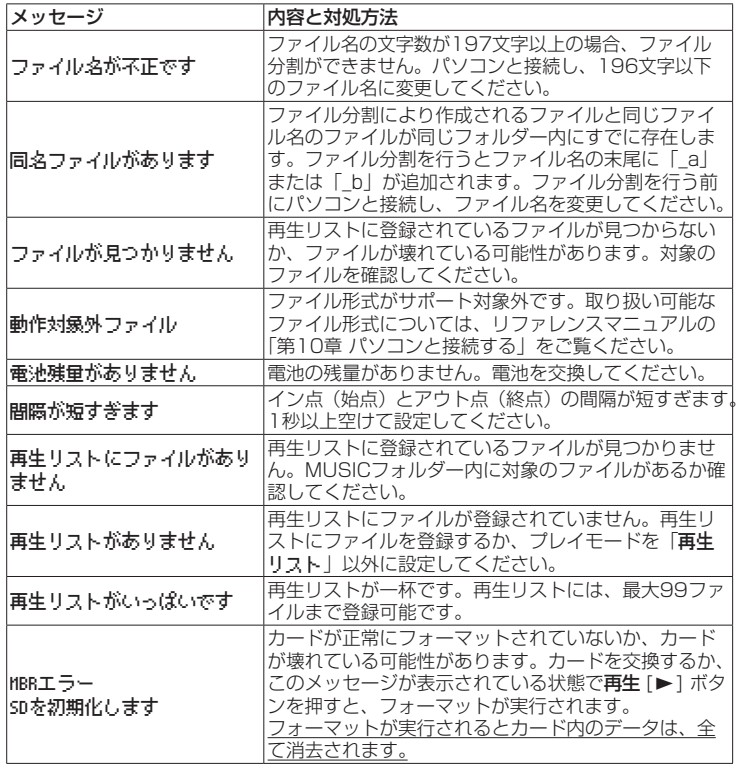

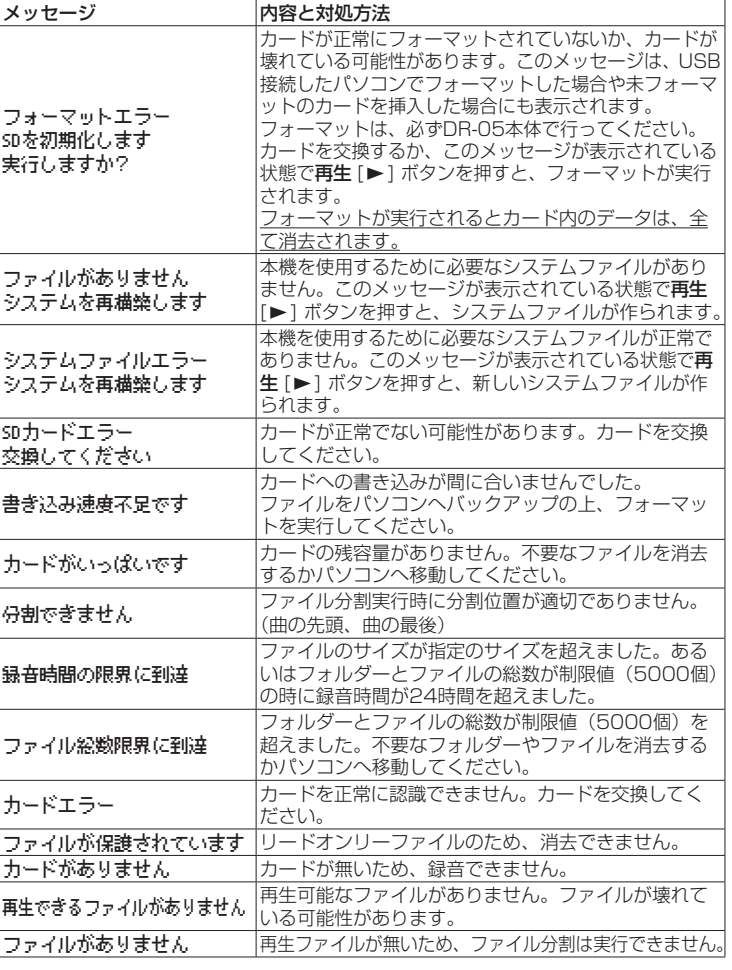

その他のエラーが出た場合は、本体の電源を入れなおしてください。

# <span id="page-16-0"></span>トラブルシューティング

本機の動作がおかしいときは、修理を依頼する前にもう 一度、下記の点検を行ってください。 それでも改善しないときは、お買い上げの販売店または

タスカム カスタマーサポートにご相談ください。

### 電源が入らない。

- 電池が消耗していませんか?
- 雷池の⊕、⊖を間違ってヤットしていませんか?
- ●別売の専用ACアダプター (TASCAM PS-P520E) の電源プラグおよびUSBコネクターがしっかりと差 し込まれていますか?
- ■USBバスパワー接続しているときに、USBケーブル がしっかりと差し込まれていますか?
- ■USBバスパワー接続しているときに、USBハブを使 用していませんか?
- ●ホールドスイッチがセットされていませんか?

### 電源が自動的に切れてしまう。

- 白動電源制御機能が設定されていませんか? (リファ レンスマニュアルの「第11章 各種設定および情報 表示」の「電源の自動電源制御設定」)
- ●本機は欧州待機時電力規制 (ErP) に対応しているた め、ACアダプター・電池使用時にかかわらず自動電 源制御機能が動作します。自動電源制御機能を使用 したくないときは「オフ」に設定してください(T 場出荷時には「30分」に設定されています)。

## 本体で操作できない。

- ●ホールドスイッチがヤットされていませんか?
- USB接続になっていませんか?

## microSDカードを認識しない。

● microSDカードがしっかりと挿入されているか確認 してください。

## 再生できない。

- ■WAVファイルの場合は、本機が対応しているサンプ リング周波数であるかどうかを確認してください。
- ●MP3ファイルの場合は、本機が対応しているビット レートであるかどうかを確認してください。

# スピーカーから音が出ない。

- ●ヘッドホンをつないでいませんか?
- ●スピーカー設定 項目が オフ になっていませんか?
- モニターシステムは、きちんと接続されていますか?
- モニターシステムの音量が最小になっていませんか?
- ●本機の出力レベル設定が最小になっていませんか?

## 録音できない。

- 接続をもう一度確認してください。
- ●入力設定をもう一度確認してください。
- 緑音レベルが低くなっていませんか?
- microSDカード容量がいっぱいになっていませんか?
- ●ファイル数が最大数に達していませんか?

### 緑音レベルが低い。

- ●入力レベル設定が低くなっていませんか?
- ●接続した外部機器の出力レベルが低くなっていませ んか?

## 録音しようとする音が歪んで聴こえる。

- ●入力レベルの設定が大きすぎませんか?
- ●エフェクターがかかっていませんか?

## 再生音が不自然に聴こえる。

- 再生のスピードを変えていませんか?
- 再生イコライザーがかかっていませんか?
- ●出力音量補正機能が有効になっていませんか?
- ●エフェクターがかかっていませんか?

# ファイルが消去できない。

●パソコンで読み取り専用に設定したファイルをコ ピーしたものを消去しようとしていませんか?

## パソコン上に本機のファイルが表示されない。

- ●本機がUSB端子経由でパソコンに接続されています か?
- USBハブを使っていませんか?
- ●本機が録音中、または録音待機中になっていません か?

# <span id="page-17-0"></span>定格

記録メディア

 $microSDD-K$  (64MB ~ 2GB) microSDHCカード $(4GB \sim 32GB)$ 

#### 録音再生フォーマット

WAV:44.1k/48k/96kHz、16/24ビット MP3:44.1k/48kHz、32k/64k/96k/128k/ 192k/256k/320kbps

#### チャンネル数

2チャンネル(ステレオ)

## 入出力

#### マイク/外部入力端子(プラグインパワー対応) コネクター:1/8"(3.5mm)ステレオミニジャック

#### イヤホン/音声出力端子

コネクター:1/8"(3.5mm)ステレオミニジャック

#### 内蔵スピーカー

0.3W(モノラル)

#### コントロール入出力定格

#### USB 端子

コネクター :Mini-B タイプ フォーマット:USB2.0 HIGH SPEED マスストレージ クラス

# オーディオ性能

#### 周波数特性

20-20kHz +1/-3dB (マイク/外部入力 to イヤホン/音声出力、Fs44.1kHz、 JEITA) 20-22kHz +1/-3dB (マイク/外部入力 to イヤホン/音声出力、Fs48kHz、JEITA) 20-40kHz +1/-3dB (マイク/外部入力 to イヤホン/音声出力、Fs96kHz、JEITA)

## 歪率

0.05%以下

(マイク/外部入力 to イヤホン/音声出力、Fs44.1k/48k/96 kHz、JEITA)

# S/N 比

92dB以上

(マイク/外部入力 to イヤホン/音声出力、Fs44.1k/48k/96 kHz、JEITA)

注)JEITA:JEITA CP-2150準拠

#### 録音時間

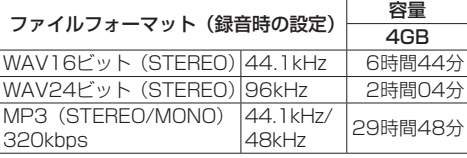

●上記録音時間は目安です。ご使用のmicroSD / microSDHCカードにより異なる場合があります。

0上記録音時間は連続録音時間ではなく、microSD / microSDHCカードに可能な録音合計時間です。

# 一般

## 電源

単3形電池2本(アルカリ乾電池またはニッケル水素電池) パソコンからのUSBバスパワー 専用ACアダプター(TASCAM PS-P520E、別売)

#### 消費電力

1.7W(最大時)

# 電池持続時間(連続使用時)

#### ● アルカリ乾雷池 (EVOLTA) 使用時

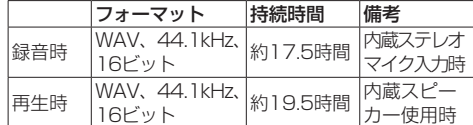

録音時:JEITA録音時、再生時:JEITA音楽再生時

#### ●ニッケル水素電池 (eneloop) 使用時

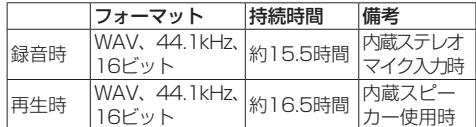

録音時:JEITA録音時、再生時:JEITA音楽再生時

#### メモ

電池持続時間(連続動作時)は、お使いの記録メディ アにより記載された値から変動することがあります。

#### 外形寸法

61 x 141 x 26mm(幅 x 高さ x 奥行き)

#### 質量

164g / 116g(電池を含む/電池を含まず)

#### 動作温度

 $0 \sim 40$ °C

- ●取扱説明書のイラストが一部製品と異なる場合があ ります。
- 製品の改善により、仕様および外観が予告なく変更 することがあります。
- ●詳細仕様は、リファレンスマニュアルに掲載していま す。

# 無料修理規定(持ち込み修理)

✂

- **1.** 取扱説明書、本体貼付ラベルなどの注意書きにしたがった正常な使用状態で 保証期間内に故障が発生した場合には、ティアック修理センターが無料修理 致します。
- **2.** 保証期間内に故障して無料修理を受ける場合は、本書をご提示の上、ティアッ ク修理センターまたはお買い上げの販売店に修理をご依頼ください。商品を 送付していただく場合の送付方法については、事前にティアック修理センター にお問い合わせください。
- **3.** ご転居、ご贈答品などでお買い上げの販売店に修理をご依頼になれない場合 は、ティアック修理センターにご連絡ください。
- **4.** 次の場合には、保証期間内でも有償修理となります。
	- (1) ご使用上の誤りおよび不当な修理や改造による故障および損傷
	- (2)お買い上げ後の輸送・移動・落下などによる故障および損傷
	- (3)火災、地震、水害、落雷、その他の天災地変、公害や異常電圧による故 障および損傷
	- (4) 接続しているほかの機器に起因する故障および損傷
	- (5)業務上の長時間使用など、特に苛酷な条件下において使用された場合の故 障および損傷
	- (6)メンテナンス
	- (7)本書の提示がない場合
	- (8)本書にお買い上げ年月日、お客様名、販売店名(印)の記入のない場合、 あるいは字句を書き換えられた場合
- **5.** 本書は日本国内においてのみ有効です。
	- This warranty is valid only in Japan.
- **6.** 本書は再発行致しませんので、紛失しないよう大切に保管してください。

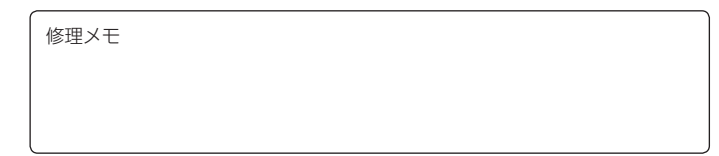

- ※ この保証書は、本書に明示した期間・条件のもとにおいて無料修理をお約束す るものです。この保証書によって保証書を発行しているもの(保証責任者)、 およびそれ以外の事業者に対するお客様の法律上の権利を制限するものではあ りません。保証期間経過後の修理などについてご不明の場合は、ティアック修 理センターにお問い合わせください。
- ※ 保証期間経過後の修理、補修用性能部品の保有期間についての詳細は、取扱説 明書をご覧ください。

保証書

 $\chi$ 

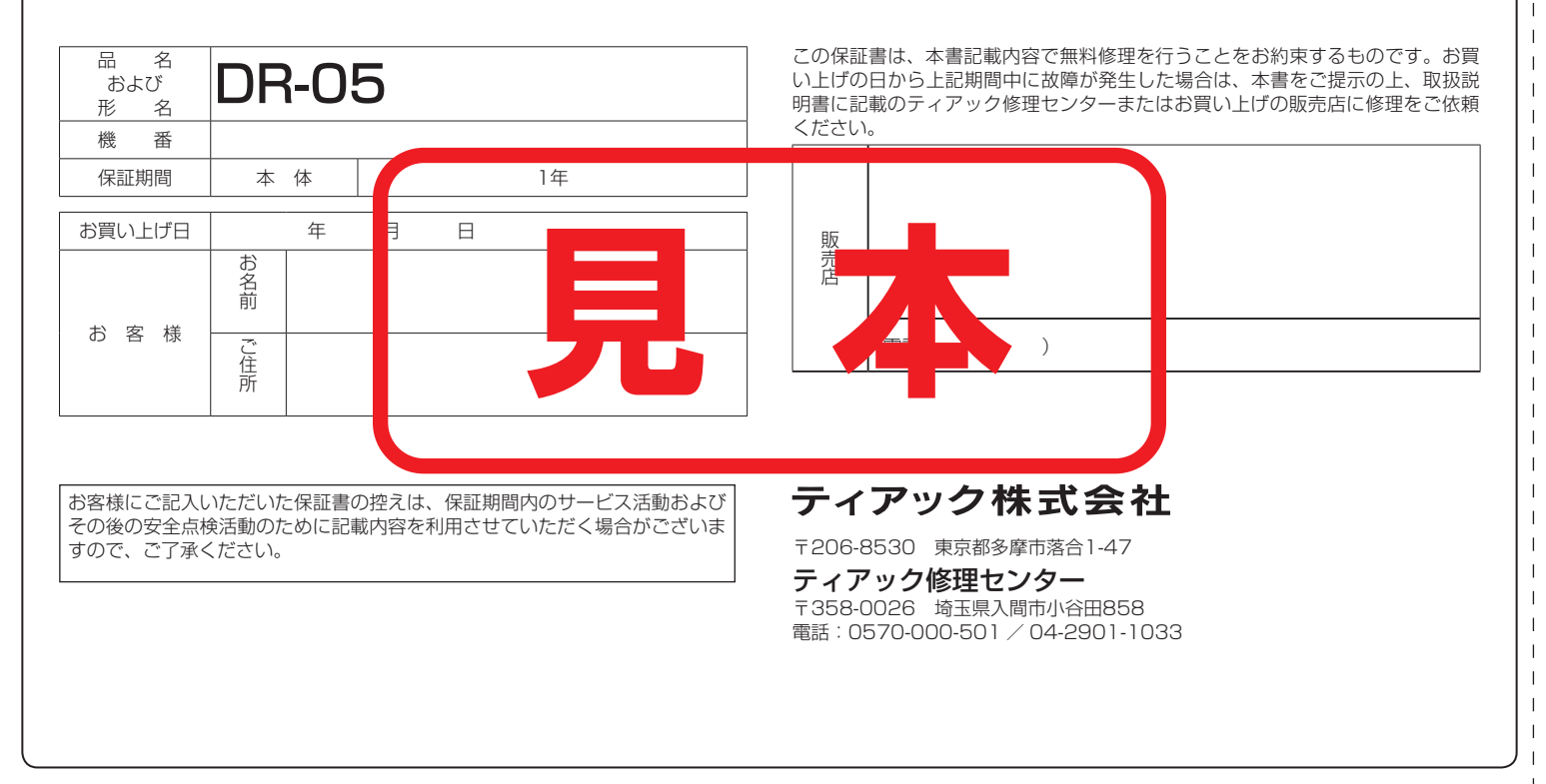